# brother

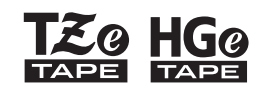

Eg HGg Ptouch

# Română *E110* Manual de utilizare

# brother

**SO HGO** 

Ptouch

# *E110* Manual de utilizare

# Română

Vă mulțumim că ați achiziționat aparatul de etichetat Brother P-touch!

Utilizați noul aparat de etichetare Brother P-touch pentru a crea o mare varietate de etichete autoadezive personalizate.

Acest aparat de etichetat P-touch utilizează benzi Brother TZe sau HGe. Casetele de bandă TZe sau HGe sunt disponibile în mai multe culori și dimensiuni. Pentru o listă completă a benzilor compatibile cu aparatul de etichetat P-touch, vizitați-ne la **[www.brother.com](http://www.brother.com)**. Vă rugăm să citiți acest ghid și Ghidul de siguranța produsului înainte de a utiliza aparatul de etichetat P-touch. După parcurgerea acestui manual, păstrați-l într-un loc sigur.

 **PORNIREA 1**

## <span id="page-1-0"></span>**Instalarea sursei de alimentare și a casetei de bandă**

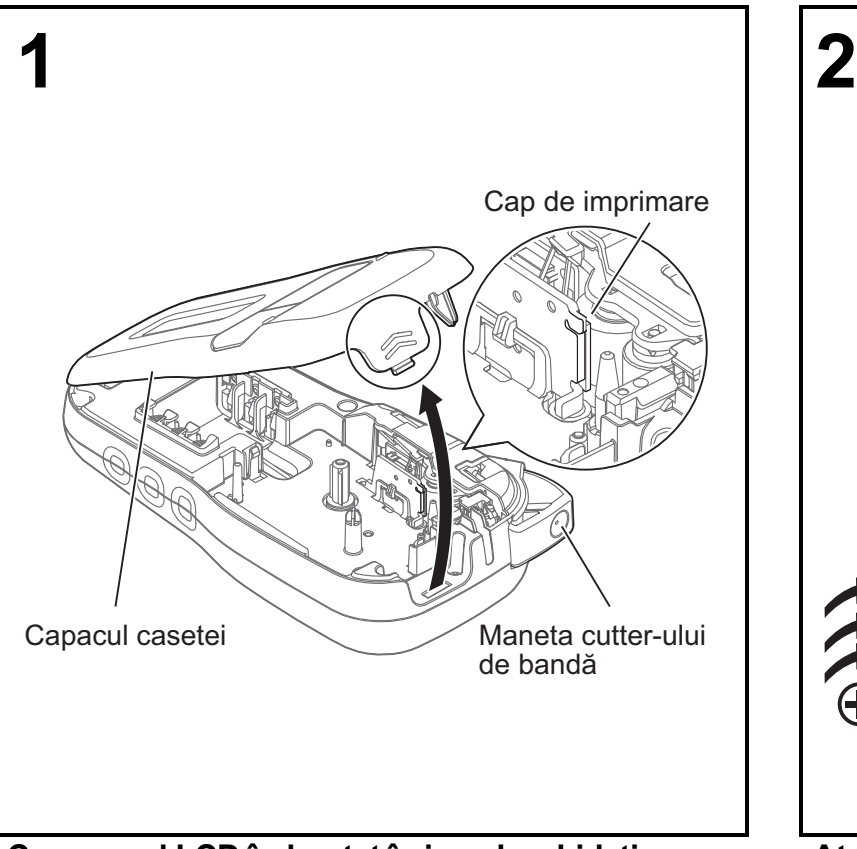

**Cu ecranul LCD îndreptat în jos, deschideți capacul casetei apăsând elementul de închidere și împingând capacul în direcția săgeții, conform ilustrației.** 

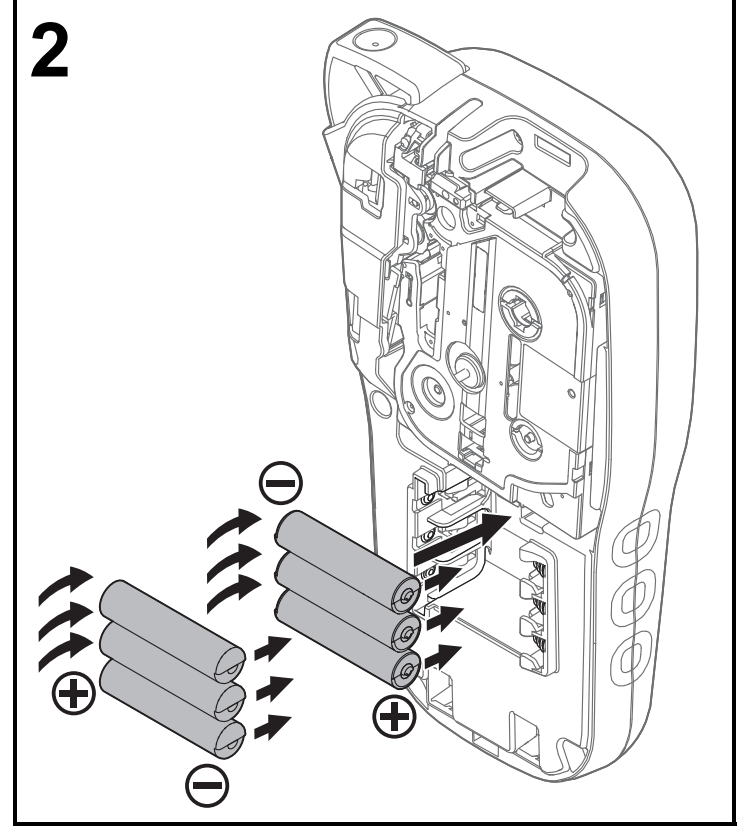

Ver. 01

**Atunci când înlocuiți bateriile sau caseta de bandă, asigurați-vă că alimentarea este oprită. Pentru acest aparat de etichetat P-touch sunt necesare șase baterii alcaline AAA sau șase baterii Ni-MH complet încărcate, neincluse.** 

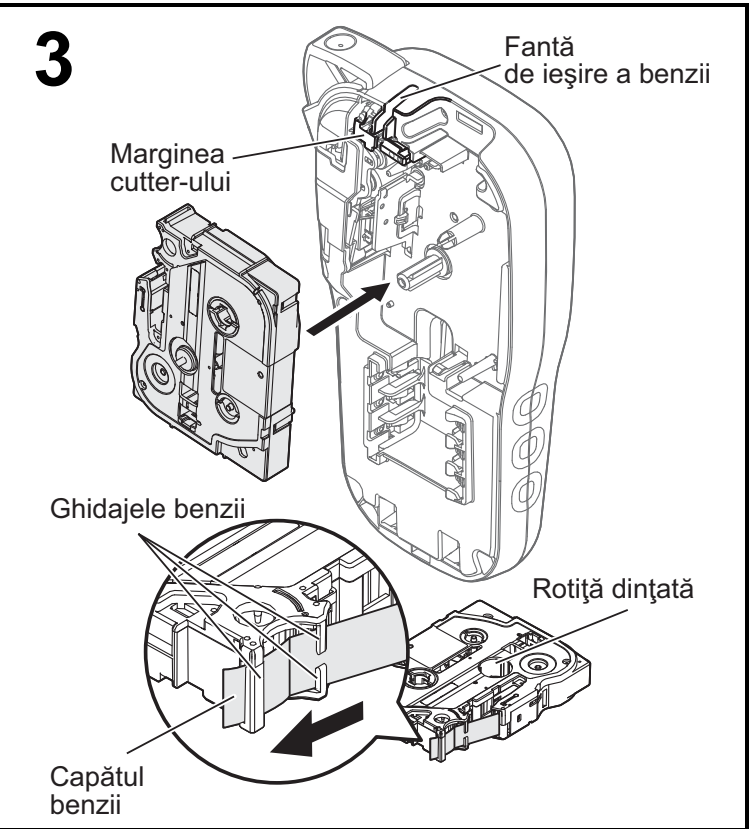

**Introduceți caseta de bandă urmând schema de pe interiorul carcasei. Împingeți ușor caseta în aparatul de etichetat P-touch până când se fixează în poziție.**

- Asigurați-vă că pe caseta de bandă există marcajul  $IZe$  sau  $IIGe$ .
- Folosiți numai benzi Brother TZe sau HGe împreună acest aparat.

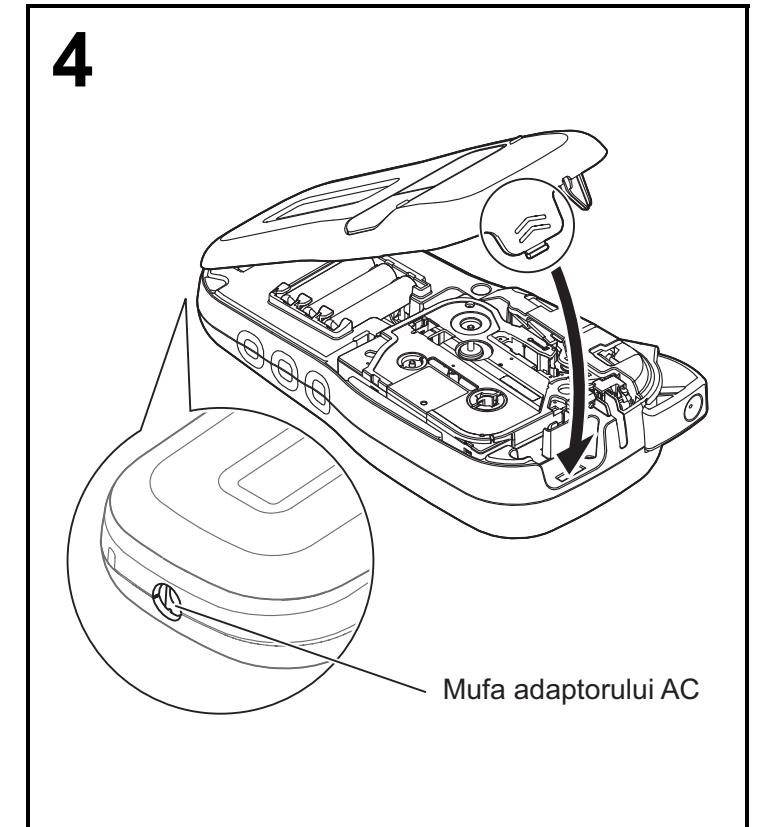

#### **Închideți capacul casetei și împingeți ușor până când se fixează în poziție.**

#### **ONOTĂ**

Dacă preferați să utilizați adaptorul AC opțional (AD-24ES) în locul bateriilor:

- **1.** Introduceți cablul adaptorului de alimentare în mufa adaptorului AC de pe partea laterală a aparatului de etichetare P-touch.
- **2.** Introduceți adaptorul de alimentare într-o priză electrică de AC.

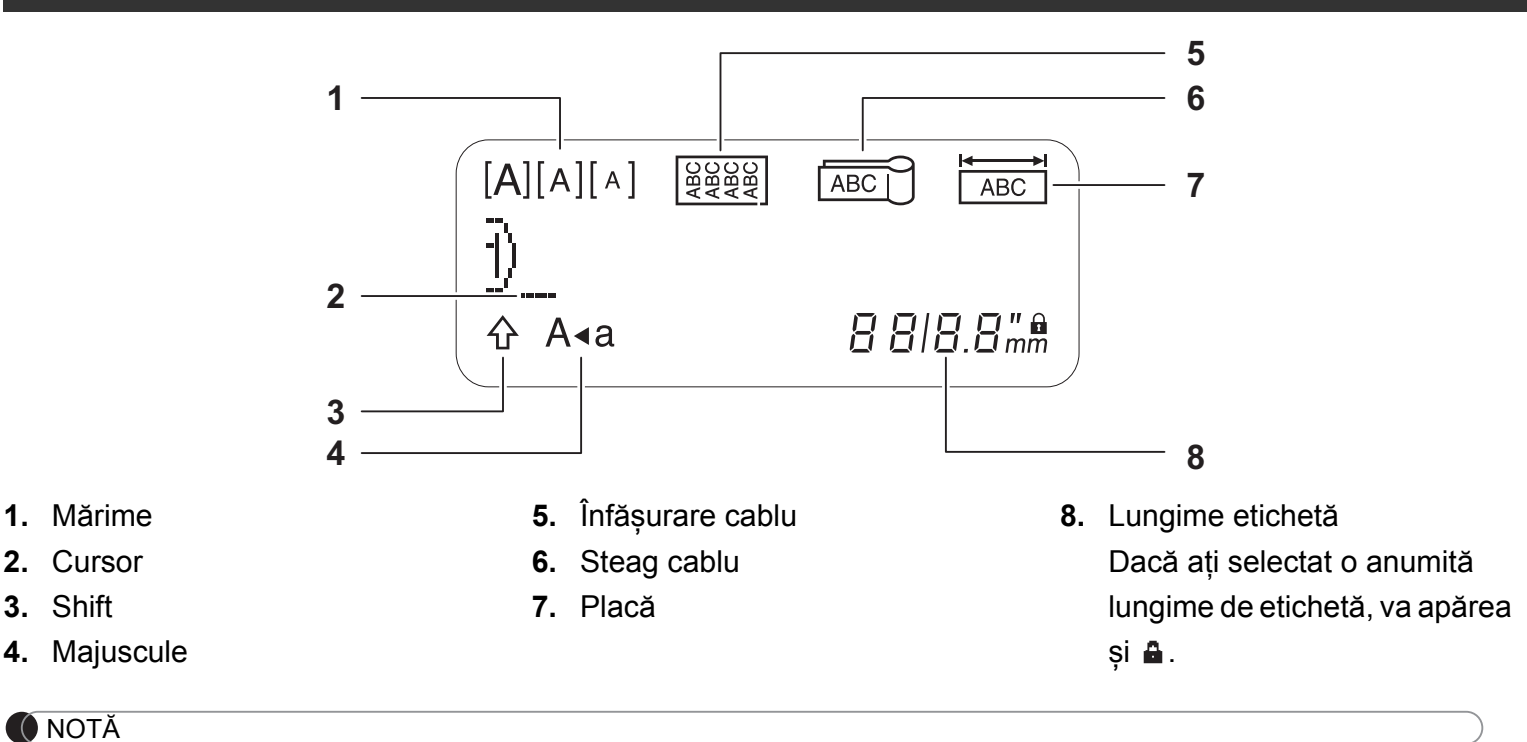

- Ecranul LCD afișează un rând de 15 caractere; cu toate acestea, textul care poate fi introdus este de maximum 80 de caractere.
- Lungimea etichetei afișate pe ecranul LCD poate fi ușor diferită față de lungimea etichetei reale, atunci când este imprimată.

### **Tastatură**

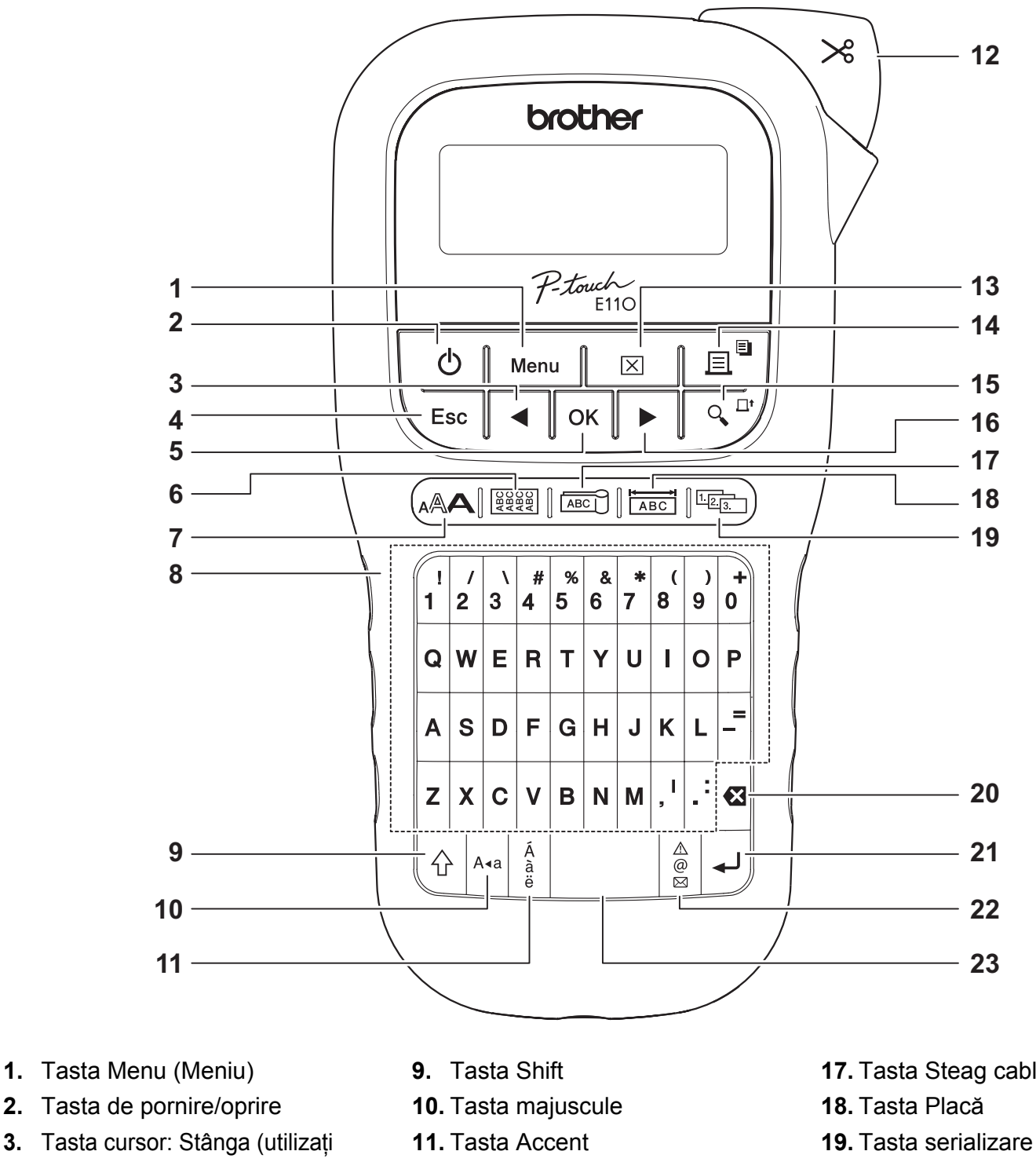

- împreună cu tasta Shift pentru a ajunge la începutul textului.) **12.** Maneta cutter-ului de bandă
	- **13.** Tasta Eliminare
	- **14.** Tasta Imprimare
	- **15.** Tasta Previzualizare
	- **16.** Tasta cursor: Dreapta (utilizați împreună cu tasta Shift pentru a ajunge la sfârșitul textului.)
- **17.** Tasta Steag cablu
- 
- **20.** Tasta Backspace
- **21.** Tasta Enter
- **22.** Tasta Simboluri
- **23.** Tasta Spațiu

**O** NOTĂ

• Atunci când selectați setările sau lungimile, apăsați tasta Spațiu pentru a reveni la valoarea implicită.

La apăsarea tastei Previzualizare se afișează o imagine previzualizată a etichetei, care poate fi diferită față de eticheta reală atunci când este imprimată.

#### **7.** Tasta pentru text **8.** Taste pentru caractere

**4.** Tasta Esc **5.** Tasta OK

**6.** Tasta Înfășurare cablu

# <span id="page-5-0"></span>**Setări inițiale**

### **1 Porniți aparatul de etichetat P-touch.**

Alimentați folosind șase baterii alcaline AAA sau adaptorul AC opțional (AD-24ES), apoi apăsați  $\mathcal{L}$ pentru a porni alimentarea.

### **2 Setați limba.**

Setare implicită este [English].

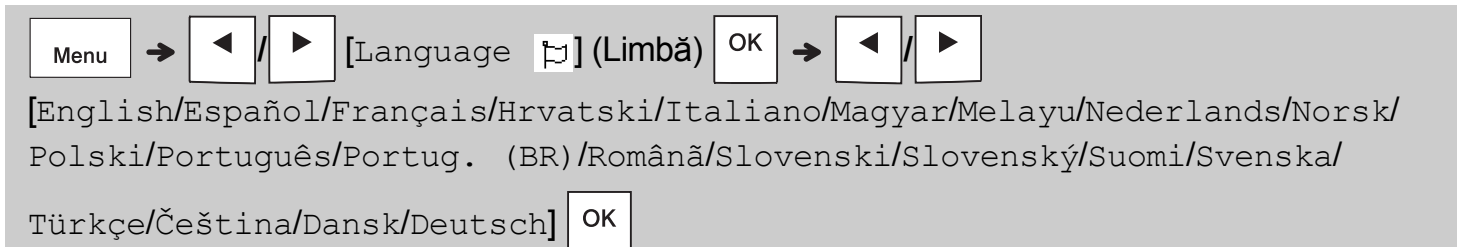

### **3 Setați unitatea de măsură.**

Setarea implicită este [mm].

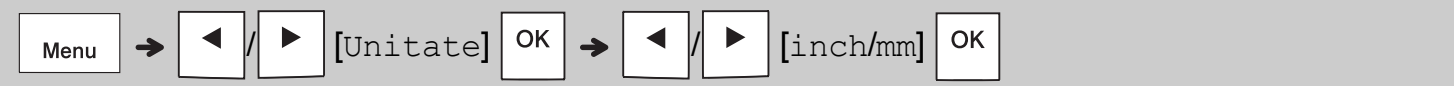

#### **O** NOTĂ

- Aparatul de etichetat P-touch se oprește automat după cinci minute de inactivitate.
- Pentru a anula orice operație, apăsați  $\setminus$  Esc
- Pentru a reveni la setarea implicită, apăsați tasta Spațiu.

## **Contrast**

Utilizați această funcție pentru a seta luminozitatea LCD-ului. Există cinci niveluri, de la [-2] (cel mai închis) până la [+2] (cel mai luminos). Setarea implicită este [0].

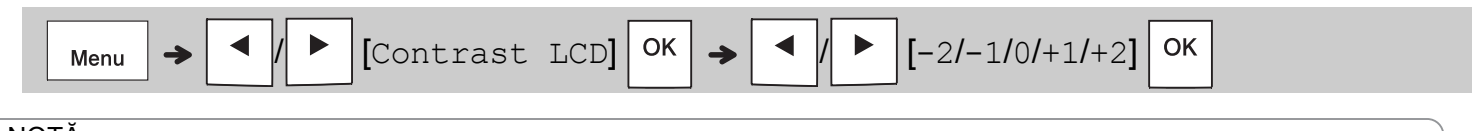

#### **ONOTĂ**

• Pentru a reveni la setarea implicită, apăsați tasta Spațiu.

# **Consumabile și accesorii**

**Casete:** Vizitați site-ul web Brother support la adresa **[support.brother.com](http://support.brother.com)** pentru cele mai recente informații privind consumabilele

**Adaptor AC:** AD-24ES

# **Unitatea**

**cutter-ului:** TC-4 (de schimb)

Dacă lama cutter-ului se tocește după utilizare repetată și nu mai taie banda în mod corespunzător, întoarceți placa cutter-ului după cum este indicat în ilustrația  $(1)$ .

Dacă aveți încă dificultăți, înlocuiți cu o nouă unitate cutter (nr. stoc TC-4) de la un distribuitor autorizat Brother.

### **Înlocuirea unității cutter-ului**

- **1.** Scoateți cele două secțiuni ale unității cutterului (de culoare verde), în direcția indicată de săgeți, conform ilustrației de mai jos (2).
- **2.** Montați o nouă unitate a cutter-ului. Împingeți-o ușor până se blochează în poziția corectă.

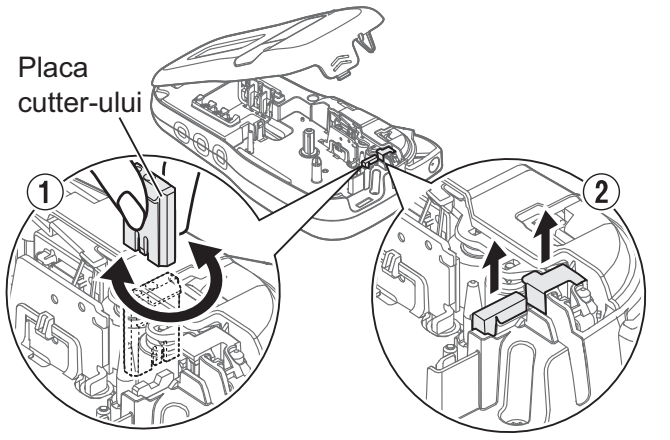

## **AVERTIZARE**

Nu atingeți lama cutter-ului direct cu degetele.

# **Specificații**

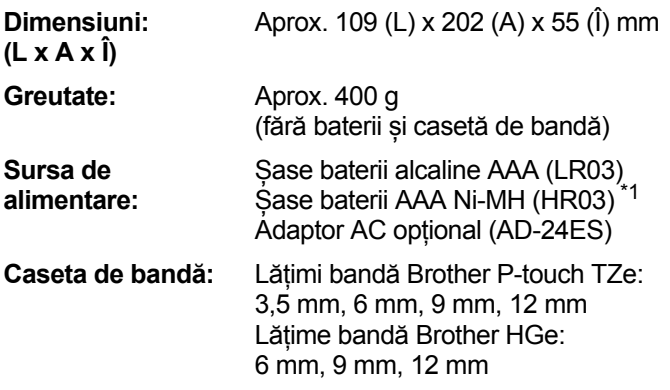

<span id="page-6-0"></span>\*1 Vizitați **[support.brother.com](http://support.brother.com)** pentru cele mai recente informații despre bateriile recomandate.

#### **UTILIZAREA DE BAZĂ 2**

## **Introducerea textului**

Puteți introduce maximum 80 de caractere și spații pentru fiecare etichetă de text. Pentru a anula orice operație, apăsați  $\setminus$  Esc.

### **Comutarea între majuscule/minuscule**

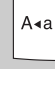

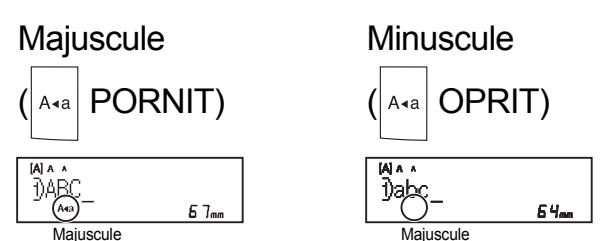

# **Crearea benzilor cu două rânduri**

Deplasați cursorul în poziția unde doriți să

înceapă rândul următor și apăsați . Pentru a

imprima două rânduri, folosiți bandă de 9 mm sau 12 mm.

Rândul 1 Imaginea

[A] A A DABC Asa

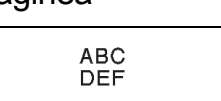

Rândul 2

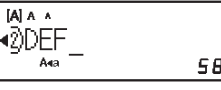

#### **O** NOTĂ

• Simbolul de revenire (+) se afișează dacă

 $57<sub>mn</sub>$ 

apăsați tasta Enter .

### **Introducerea tabulatorilor**

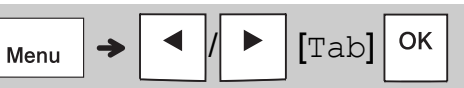

Simbolul Tab **II** se afisează când introduceti o filă în text.

### **Modificarea lungimii tabulatorilor**

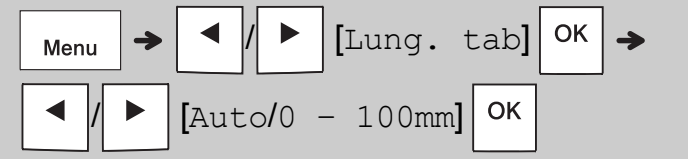

- Pentru a reveni la lungimea implicită a tabulatorului, apăsați tasta Spațiu.
- Rețineți: lungimea implicită variază în funcție de dimensiunea benzii.

#### **Taste cursor**

Pentru a vă deplasa la sfârșitul textului:

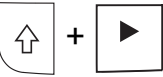

Pentru a vă deplasa la începutul textului:

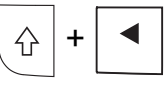

### **Introducerea caracterelor accentuate**

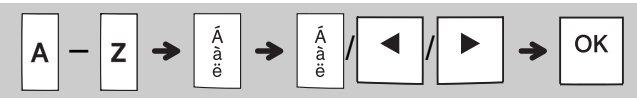

- Consultați tabelul *[Caractere accentuate](#page-14-0)* din acest ghid.
- Ordinea caracterelor accentuate variază în funcție de limba pe care ați selectat-o.

### **Introducerea textului (continuare)**

### **Modificarea lungimii etichetei**

$$
\begin{array}{|c|c|c|c|}\n\hline\n\text{Menu} & \rightarrow & \text{I} & \text{Lung.etich.} & \text{OK} \\
\hline\n\text{A} & \rightarrow & \text{Audol30 - 300mm} & \text{OK} \\
\hline\n\end{array}
$$

#### **O** NOTĂ

- Simbolul de blocare **a** se afișează când setați o lungime specifică a benzii.
- Pentru a reveni la lungimea implicită (Automată, în funcție de lungimea textului), apăsați tasta Spațiu.

#### **Ștergerea textului și a setărilor**

Pentru a șterge literele și spațiile individuale,

apăsați **8** 

Pentru a șterge tot textul:

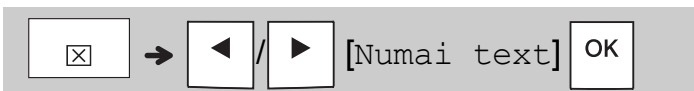

Pentru a șterge tot textul și toate setările:

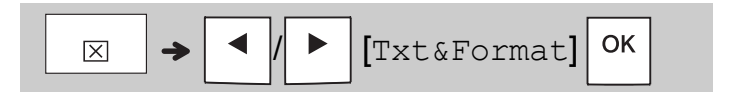

# **Salvarea fișierelor bandă**

Puteți șterge și reutiliza textul și setările pentru până la nouă etichete. Fiecare bandă susține până la 80 de caractere (inclusiv spațiile). Atribuiți un număr (1 – 9) fiecărui fișier salvat astfel încât să îl reutilizați și să editați sau să suprascrieți fișierele când este necesar.

### **Salvarea unui nou fișier**

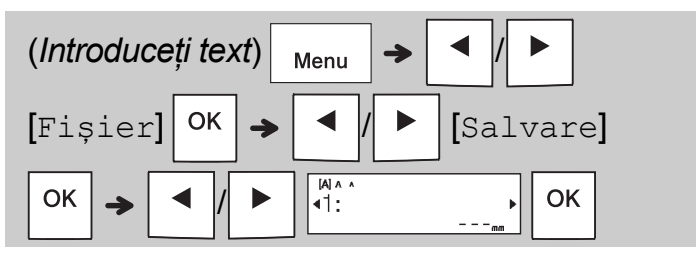

#### **O** NOTĂ

• Atunci când salvați un fișier, puteți reutiliza un număr care este deja atribuit unui alt fișier, [Suprascr. OK?] se afișează pe LCD. Pentru a suprascrie fișierul salvat anterior, apăsați

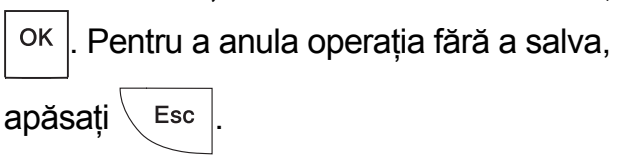

### **Imprimarea unui fișier salvat**

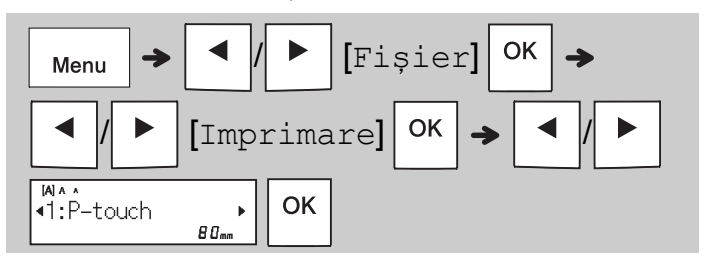

### **Deschiderea unui fișier salvat**

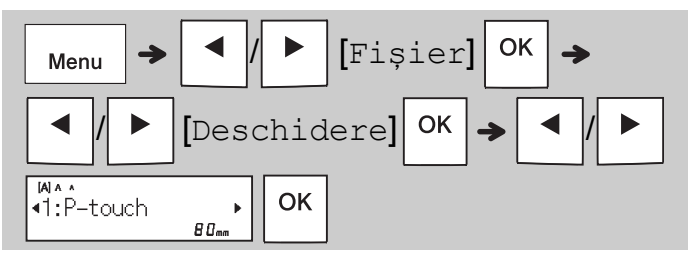

# **Tasta pentru text**

**1 Apăsați pentru a selecta setările de introducere a textului.**

/ (*Selectați o opțiune*)

OK

**2 Apăsați / pentru a selecta setările.**

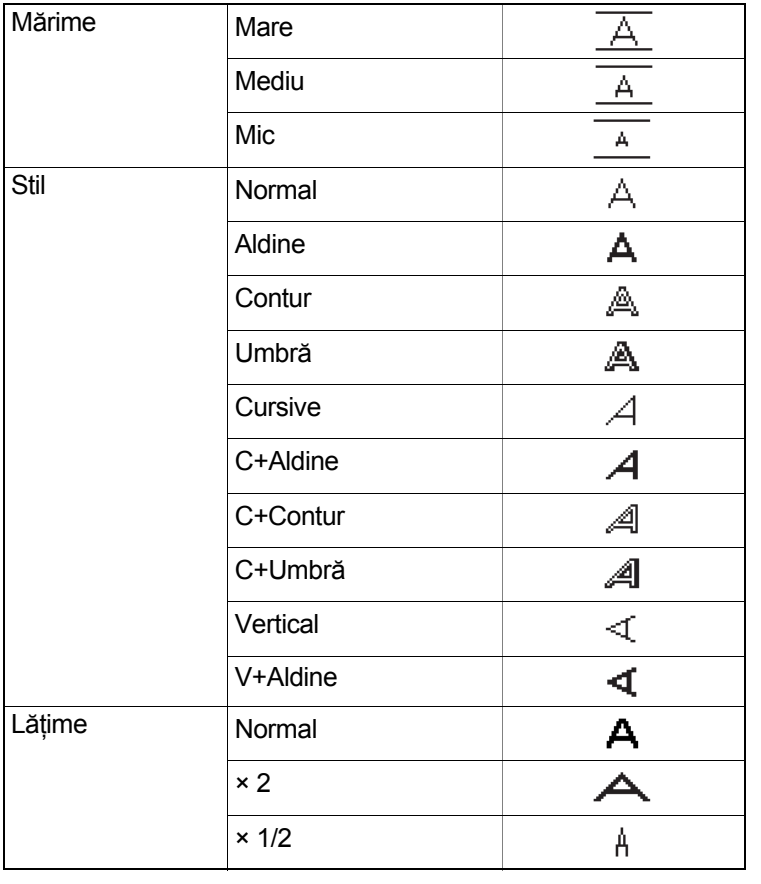

# **Tasta Simboluri**

#### **Introducerea simbolurilor**

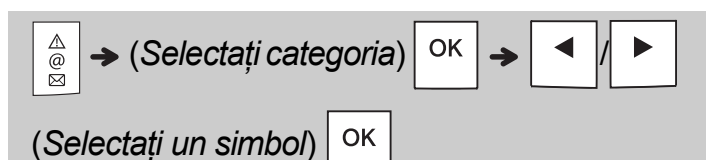

- Consultați tabelul *[Simboluri](#page-14-1)* din acest ghid.
- Pentru a anula operațiunea, apăsați  $\setminus$  Esc
- Selectați Istoric pentru a vizualiza până la șapte simboluri utilizate recent.
- De asemenea, puteți introduce Simboluri apăsând tastele de comenzi rapide, după cum este indicat mai jos.

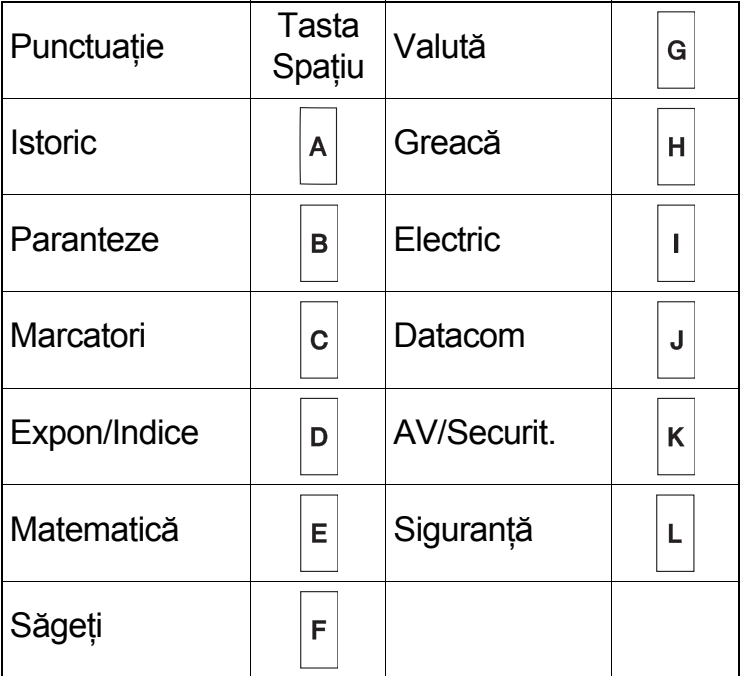

# **Subliniere și încadrare**

Evidențiați textul folosind linii de subliniere sau un cadru.

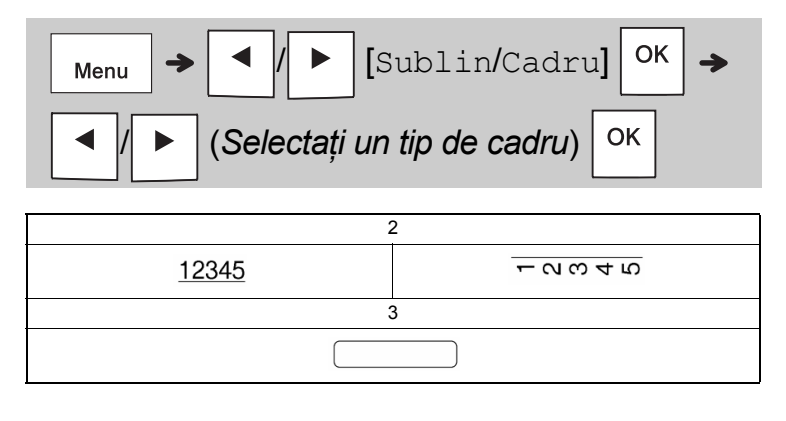

# **Imprimarea etichetelor**

#### **Previzualizare**

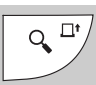

- La apăsarea tastei Previzualizare se afișează o imagine previzualizată a etichetei, care poate fi diferită față de eticheta reală atunci când este imprimată.
- Dacă pe ecranul LCD nu poate fi afișat întreg

textul, apăsați  $\vert \blacktriangleleft \vert \vert \vert \blacktriangleright \vert$  pentru a afișa textul ascuns.

• Apăsați  $| \circ \kappa | / | \cdot | \cdot |$  Esc  $|$  pentru a ieși din

modul Previzualizare.

### **Încărcarea (Încărcare bandă)**

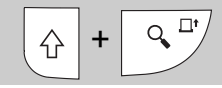

- Această funcție încarcă aproximativ 25 mm de bandă goală.
- Nu trageți banda netăiată din caseta de bandă, întrucât acest lucru poate deteriora caseta de bandă.

#### **Imprimare**

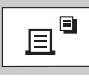

Apăsați tasta Imprimare pentru a imprima textul afișat pe LCD.

#### **Imprimarea copiilor multiple**

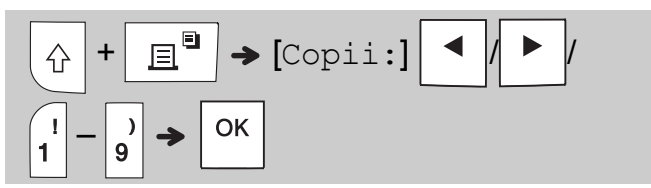

- Puteți imprima maximum nouă copii ale aceleiași etichete.
- NU atingeți maneta cutter-ului de bandă în timp ce mesajul [Așteptați] este afișat pe LCD.
- **Pentru a tăia banda:** După finalizarea imprimării, apăsați maneta cutter-ului de bandă după afișarea mesajului [Tăiați].
- Pentru a dezlipi hârtia benzii, îndoiți eticheta pe lungime (cu textul spre interior) pentru a expune marginile interioare care duc către centrul hârtiei benzii. Dezlipiți și aplicați.

#### <span id="page-10-0"></span>**Setarea marginilor**

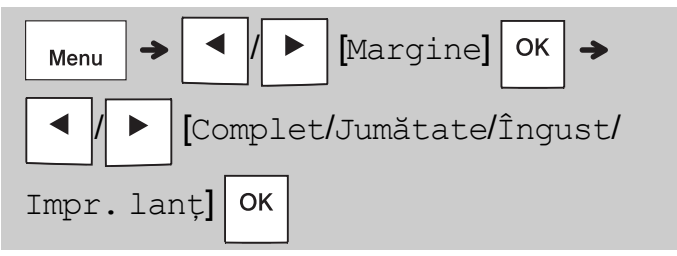

#### **[Complet] / [Jumătate] / [Îngust]**

Utilizați una dintre aceste opțiuni pentru a personaliza lungimea marginii de la începutul și de la finalul textului.

Dacă selectați [Jumătate] sau [Îngust], punctele imprimate (:) indică unde este capătul etichetei.

Tăiați cu foarfeca de-a lungul punctelor imprimate (:).

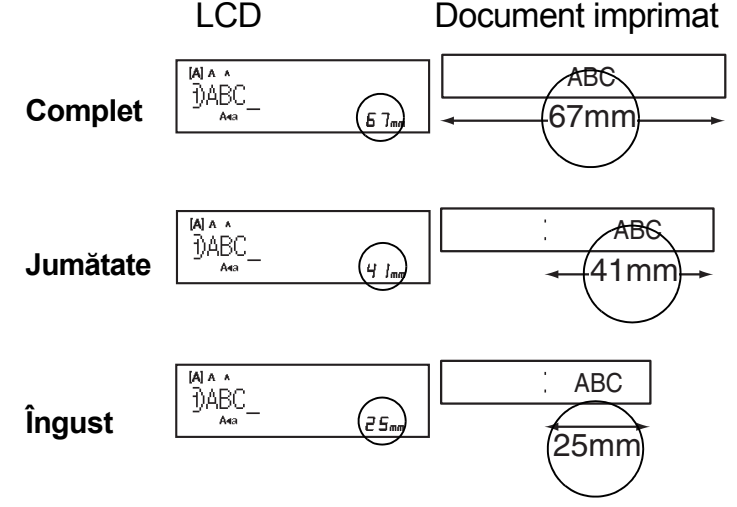

**[Impr. lanț]** (opțiune de salvare a benzii) Utilizați această opțiune pentru a imprima mai multe etichete diferite cu margini înguste. Această opțiune salvează banda.

- **1.** Introduceți textul.
- **2.** Apăsați |  $\blacksquare$
- **3.** Atunci când [Alimentare OK?] se afișează pe LCD, apăsați  $\setminus$  Esc | pentru a modifica textul.
- **4.** Ștergeți textul, introduceți textul dorit pe

eticheta următoare și apoi apăsați  $\|\mathbf{r}\|^2$ 

**5.** După imprimarea ultimei etichete, când [Alimentare OK?] se afișează pe LCD,  $a$ păsați  $\vert$  ok

#### **O** NOTĂ

- [Complet], [Jumătate] și [Impr. lanț] nu sunt disponibile dacă utilizați funcțiile Înfășurare cablu, Steag cablu sau Placă.
- Când utilizați [Impr. lanț], alimentați banda înainte de a utiliza cutter-ul  $(| \bigtriangleup | + | \bigtriangleup \frac{\Box^*}{2})$ ; în caz

contrar, o porțiune din text poate fi tăiată.

• Nu încercați să trageți banda deoarece acest lucru poate deteriora caseta de bandă.

#### **TASTELE PENTRU APLICAREA ETICHETEI 3**

# **Înfășurare cablu**

Utilizați această funcție pentru a crea o etichetă care să fie lipită în jurul unui cablu sau al unui conductor.

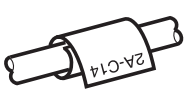

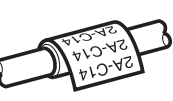

Activați funcția Rotire/Repetare Cablu pentru a imprima textul în mod repetat pe toată lungimea etichetei, astfel încât să poată fi citit cu ușurință din orice unghi.

Pentru a activa funcția Repetare text, apăsați

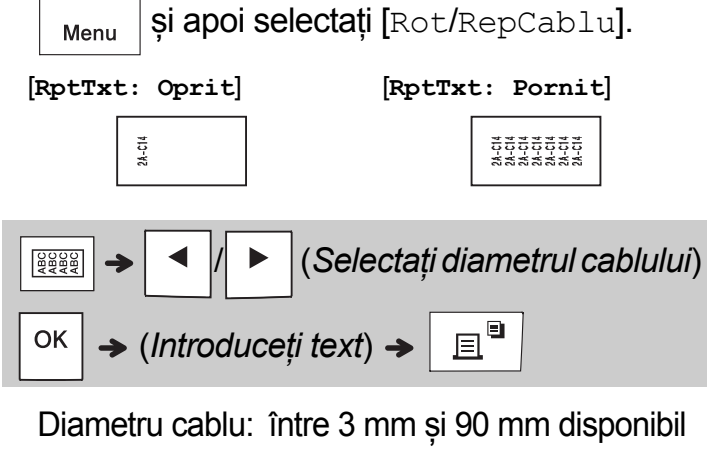

Implicit: 6 mm

# **Steag cablu**

Utilizați această funcție pentru a crea o etichetă în jurul unui cablu sau al unui conductor, cu capetele lipite unul de celălalt, în formă de steag.

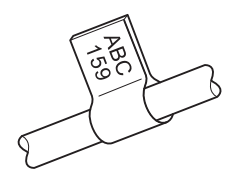

Puteți selecta lungimea dorită a cablului. Când este selectată opțiunea [Auto], lungimea steagului va fi ajustată automat în funcție de lungimea textului.

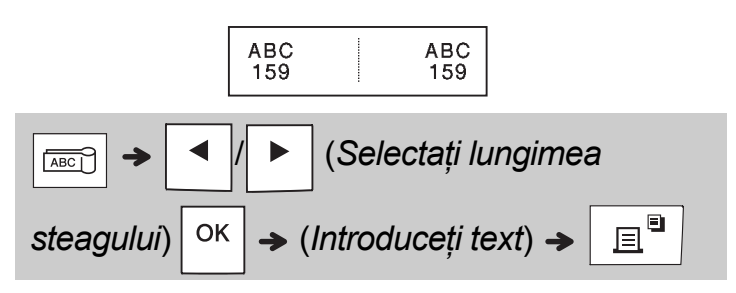

- Lungime steag: între 10 mm și 200 mm, Auto Implicit: Auto
- Utilizați funcția Steag cablu atunci când diametrul obiectului este mai mare de 3 mm.
- Textul nu poate fi rotit atunci când este utilizată funcția Steag cablu.

### **O** NOTĂ

- Vă recomandăm să utilizați bandă cu ID flexibil pentru etichetele atașate de cablu și fire.
- Pentru a anula funcțiile Înfășurare cablu/Steag cablu/Placă în timpul operării, apăsați  $\sqrt{\frac{22229}{(ABC)}}$  sau  $\frac{1}{\sqrt{ABC}}$  in mod corespunzător.
- În funcție de formatul pe care l-ați selectat, este posibil să nu fie tipărit întregul conținut al textului dvs. De exemplu, dacă textul este prea lung pentru a se încadra în format, se afișează mesajul de eroare [Limită text!].

# **Placă**

Utilizați această funcție pentru a crea o etichetă care poate fi folosită pentru a identifica diferite componente sau panouri.

Prin utilizarea funcției Placă, fiecare bloc de text este distanțat în mod egal pe o singură etichetă.

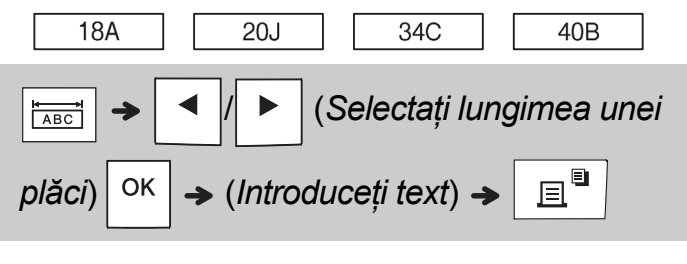

Lungime placă: de la 30 mm până la 300 mm Implicit: 50 mm

## **Serializare**

Utilizați această funcție pentru a crea etichete multiple, cu un număr sau o literă incrementată automat pentru fiecare etichetă.

Această funcție de serializare poate fi utilizată, de asemenea, cu șabloanele Înfășurare cablu, Steag cablu sau Placă, pentru a economisi timp la introducerea și imprimarea unei serii de etichete.

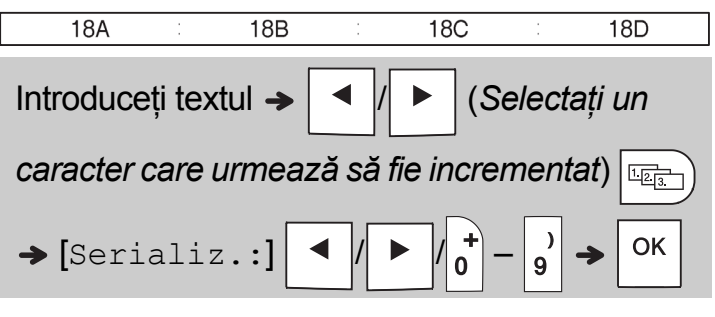

Puteți serializa numerele cuprinse în intervalul  $01 - 50$ .

#### **SFATURI UTILE 4**

# **Comenzi rapide**

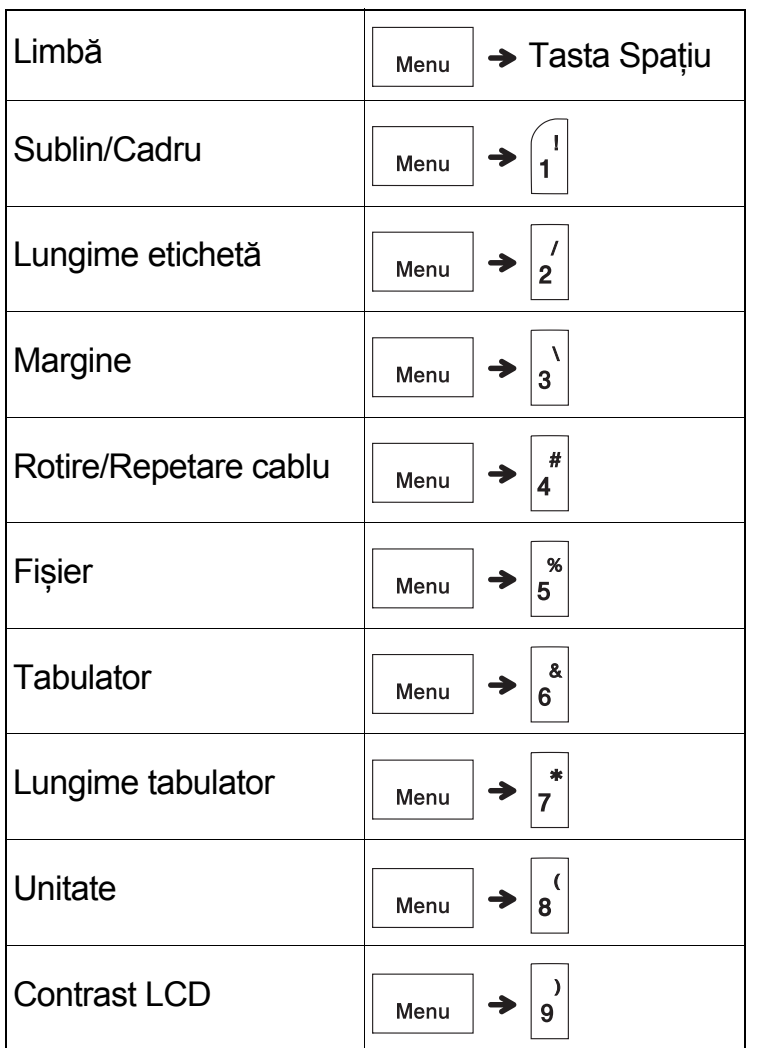

## <span id="page-13-0"></span>**Resetarea aparatului de etichetat P-touch**

Resetați aparatul de etichetare P-touch când trebuie să inițializați setările sau dacă aparatul nu funcționează corect. Resetarea șterge textul, setările și fișierele stocate.

**1 Opriți aparatul de etichetat P-touch, țineț<sup>i</sup>**

**apăsat și , apoi apăsați pentru** 

### **a porni din nou aparatul de etichetat**

**P-touch.**

**2 Mai întâi eliberați butonul de alimentare ș<sup>i</sup> apoi eliberați și .**

Aparatul de etichetat P-touch pornește, cu memoria internă resetată.

# **ATENȚIE**

FOLOSIREA UNEI COMBINAȚII DE BATERII DIFERITE (PRECUM ALCALINE CU NI-MH) POATE CAUZA O EXPLOZIE. ELIMINAȚI BATERIILE CONSUMATE CONFORM INSTRUCȚIUNILOR.

### **ONOTĂ**

- Scoateți bateriile dacă nu intenționați să utilizați aparatul de etichetat P-touch o perioadă îndelungată de timp.
- Eliminați bateriile la un punct de colectare adecvat și nu împreună cu deșeurile generale. Aveți grijă să respectați toate reglementările naționale, regionale și locale aplicabile.
- Atunci când depozitați sau eliminați o baterie, împachetați-o cu bandă de celofan pentru a preveni scurtcircuitele (consultați ilustrația).
	- 1. Bandă de celofan
	- 2. Baterie alcalină sau Ni-MH

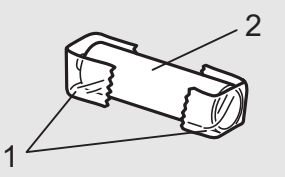

Nu amestecați baterii vechi și noi. Înlocuiți toate cele șase baterii în același timp.

<span id="page-14-1"></span>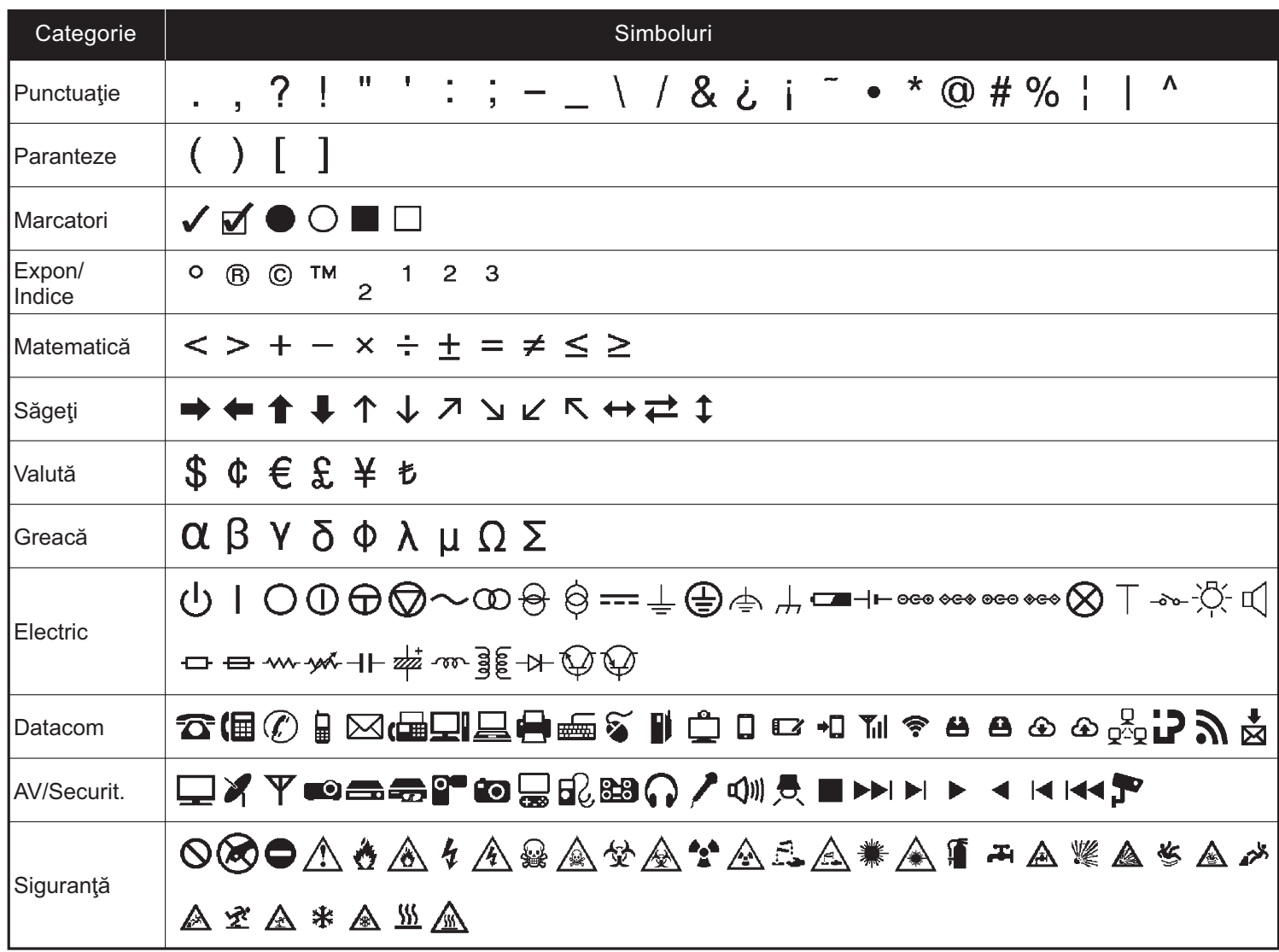

<span id="page-14-0"></span>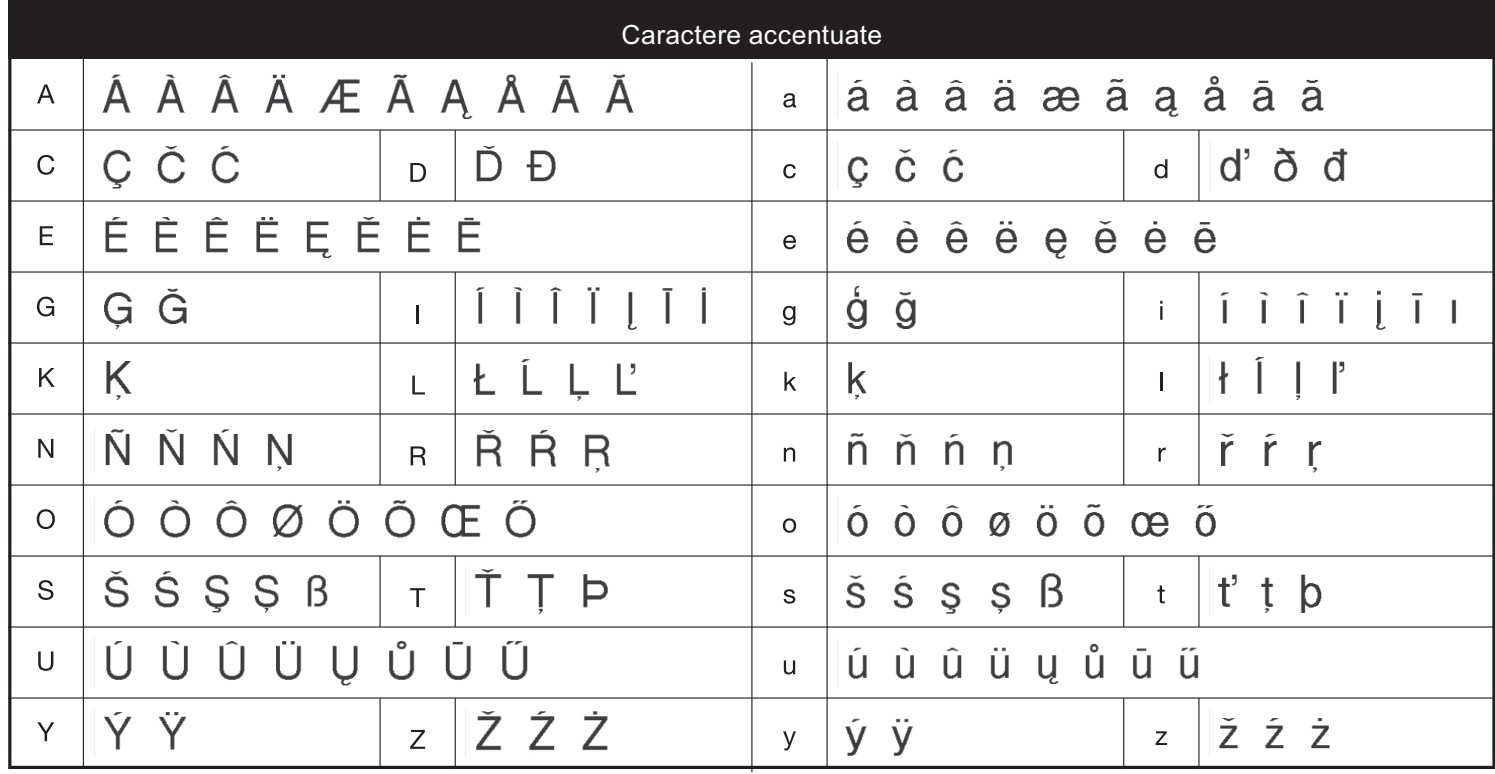

# **Depanarea**

### **Mesaje de eroare**

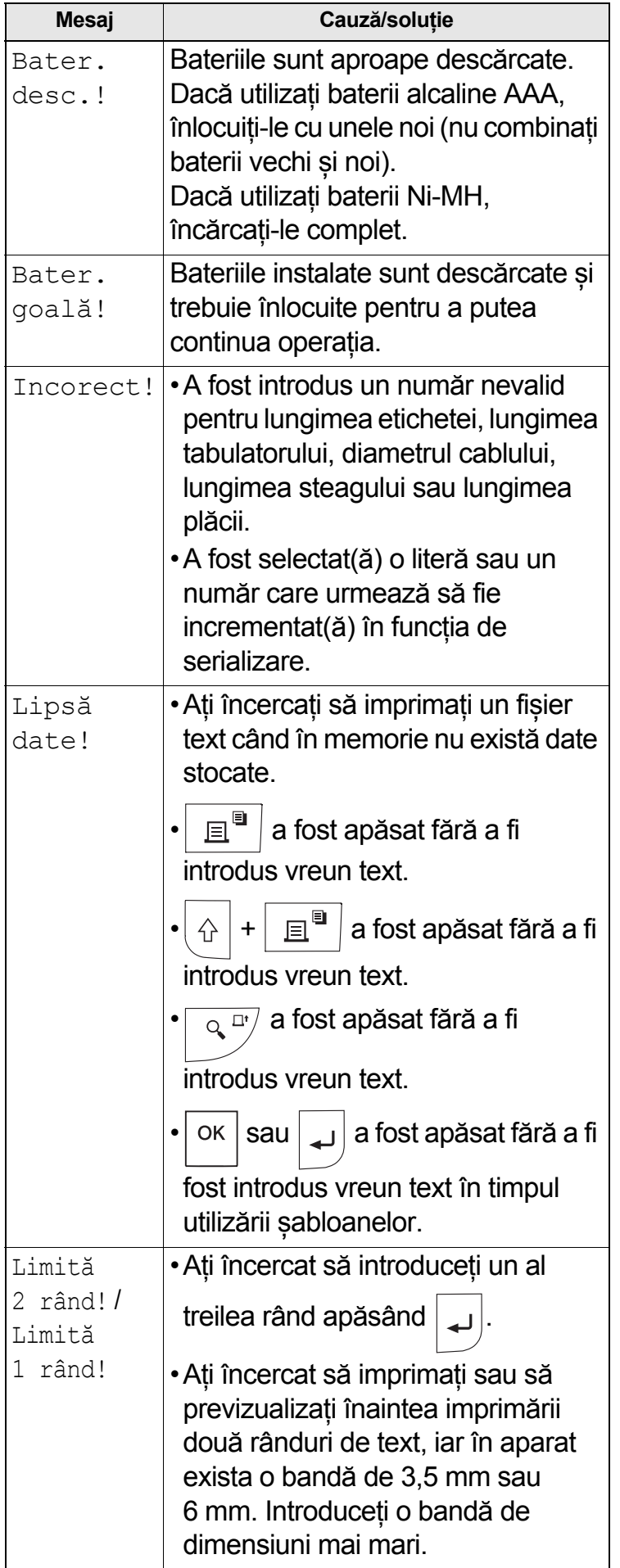

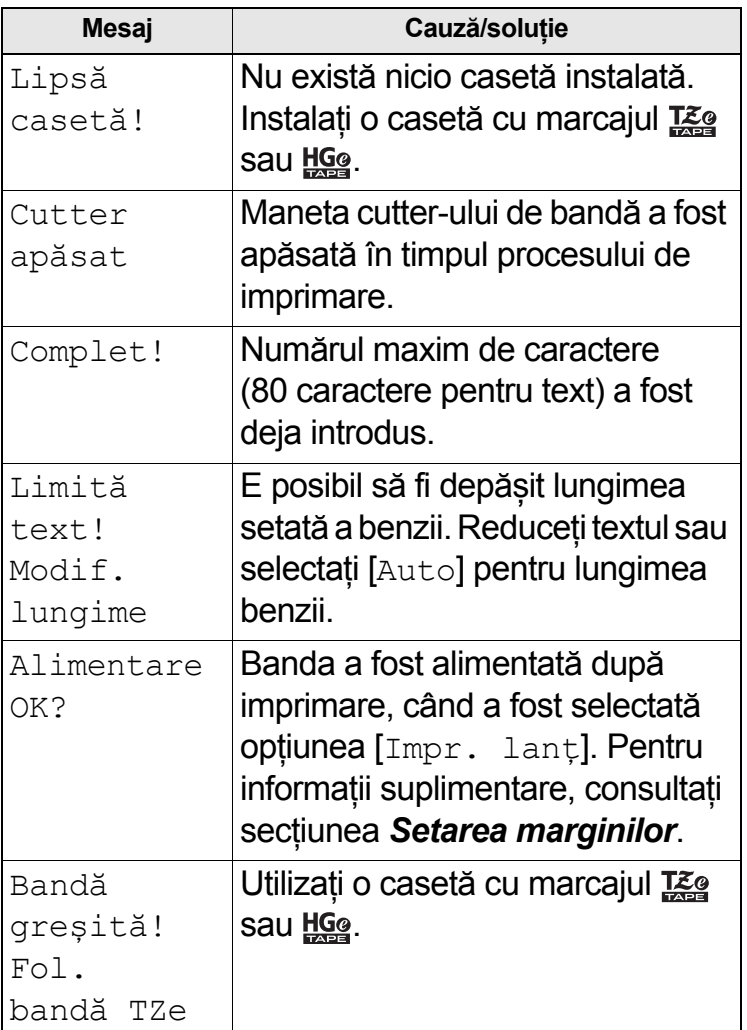

# **Depanarea (continuare)**

### **Ce faceți când**

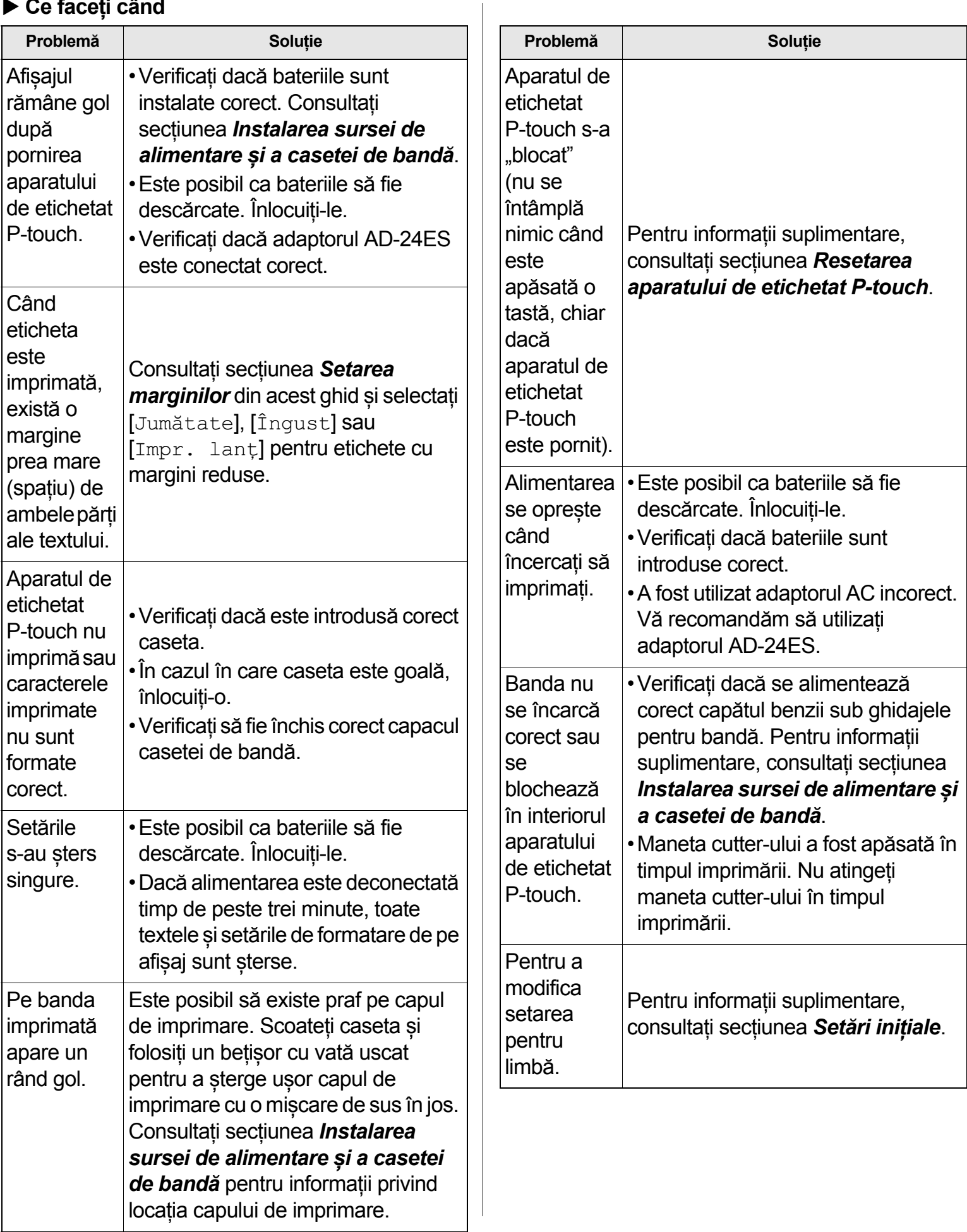